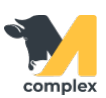

## **Создать группу кормления**

1. Откройте раздел Кормление и выберите справочник Группы кормления.

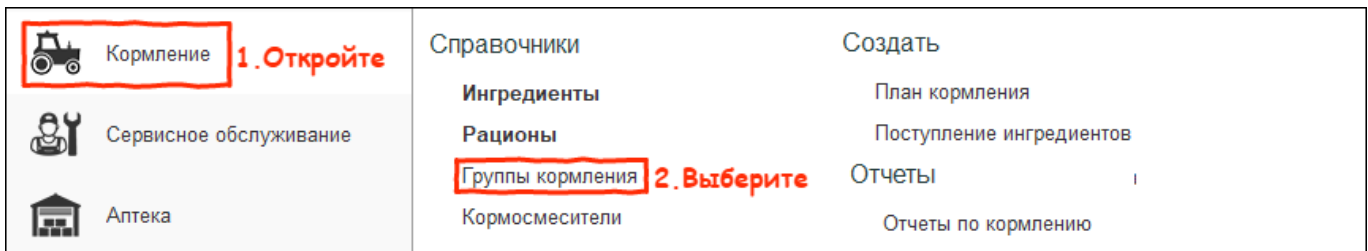

2. В списке групп кормления нажмите кнопку Создать.

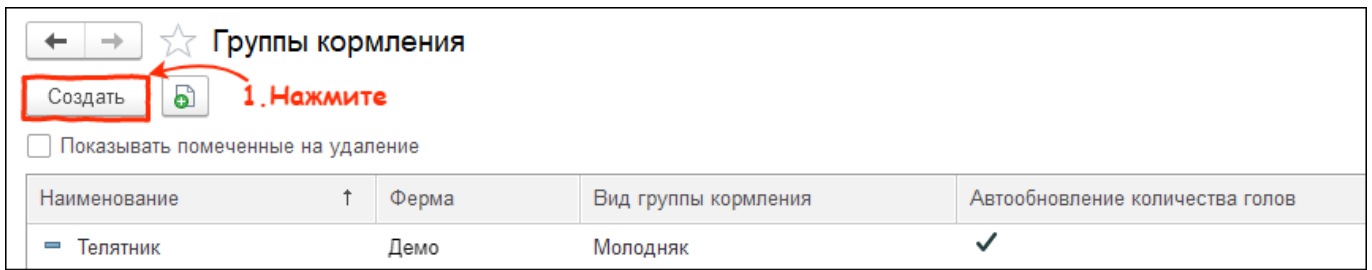

3. Введите наименование и выберите вид группы животных.

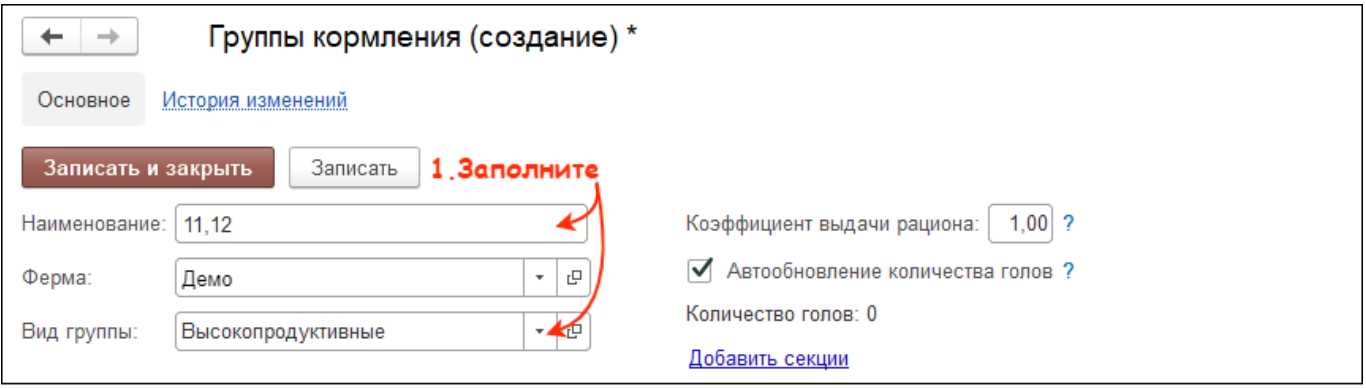

4. Перейдите по гиперссылке Добавить секции, нажмите кнопку Добавить, и выберите секции, для которых будет

## рассчитываться кормление.

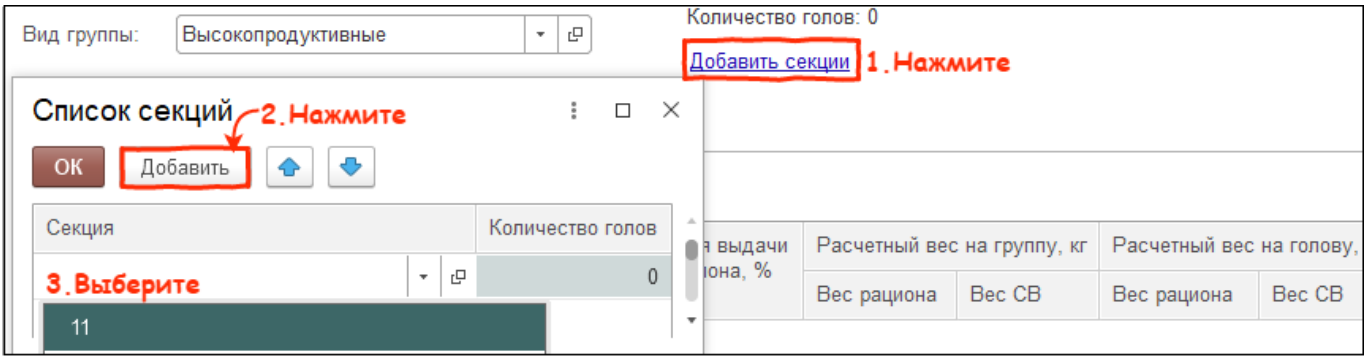

5. Нажмите кнопку Добавить и выберите номер кормления - цифра, обозначающая, какое по счёту будет кормление

в течении дня. Установите рацион и процент его выдачи. Значения в других колонках будут выведены автоматически.

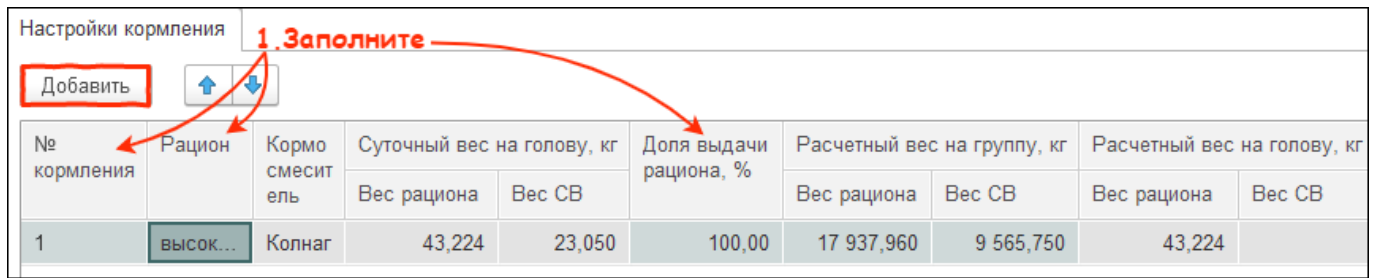

6. После заполнения табличной части нажмите кнопку Записать и закрыть. Итог:

- создана новая группа кормления
- в каждый номер кормления добавлен свой рацион и процент выдачи корма
- группа доступна в [настройках групп кормления](http://m-complex.org/help/2734/103128/) для редактирования процента выдачи рационов